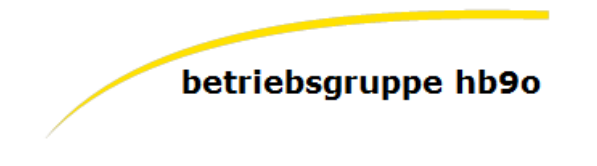

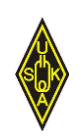

## **Kurzanleitung Flex 6400 mit Maestro-Konsole**

Dieses Dokument zeigt die notwendigen Schritte, um die Flexradio Maestro-Konsole zu starten und bedienen zu können. Die Benutzeranleitung der Maestro-Konsole selbst liegt als PDF auf dem Desktop.

## **Vorbereitung**

Zuerst muss der Flexradio 6400 remote eingeschaltet werden. Hierzu bitte den Knopf "Flex 6400 ON/OFF" mit der Maus anklicken. Der Knopf muss "rot" sein. Jetzt wird der Flexradio 6400 ob im Hochhaus gestartet. Bitte einige Minuten warten …

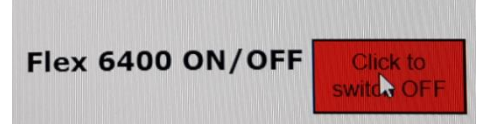

1. Die Maestro-Konsole mit dem Schalter auf der **linken Seite** durch **6 Sekunden** drücken einschalten.

Bitte einen Moment warten … So sieht dann der betriebsbereite Flexradio aus.

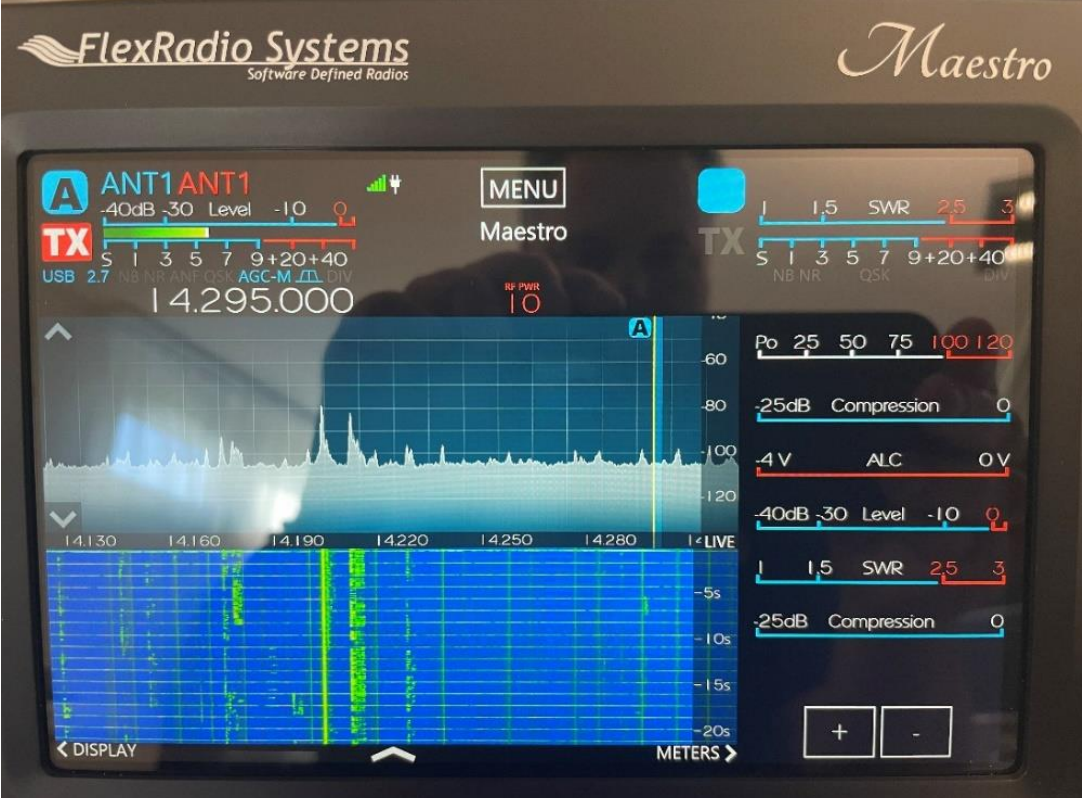

2. Mit dem grossen VFO-Knopf wie bei einem Standard-Funkgerät kann die Frequenz eingestellt werden.

Wichtig sind die beiden Anzeigen "ANT1" in **blau** und "ANT1" in rot. Dies zeigt an, welche Antenne für den Empfang und welche Antenne für das Senden gewählt ist.

3. Mit einem "Klick" auf in der Mitte des Bildschirms "RF PWR" kann das an der Maestro-Konsole angeschlossene MIC gewählt werden. Bitte das an **"MIC 1"** angeschlossene MIC wählen. Hier ist wichtig, dass der MIC-Prozessor (PROC) eingeschaltet ist, aber nicht zu kräftig. Wer möchte, kann auch die VOX-Schaltung hier aktivieren. Den TX-Filter würde ich so belassen (Low: 100 – 2700 High).

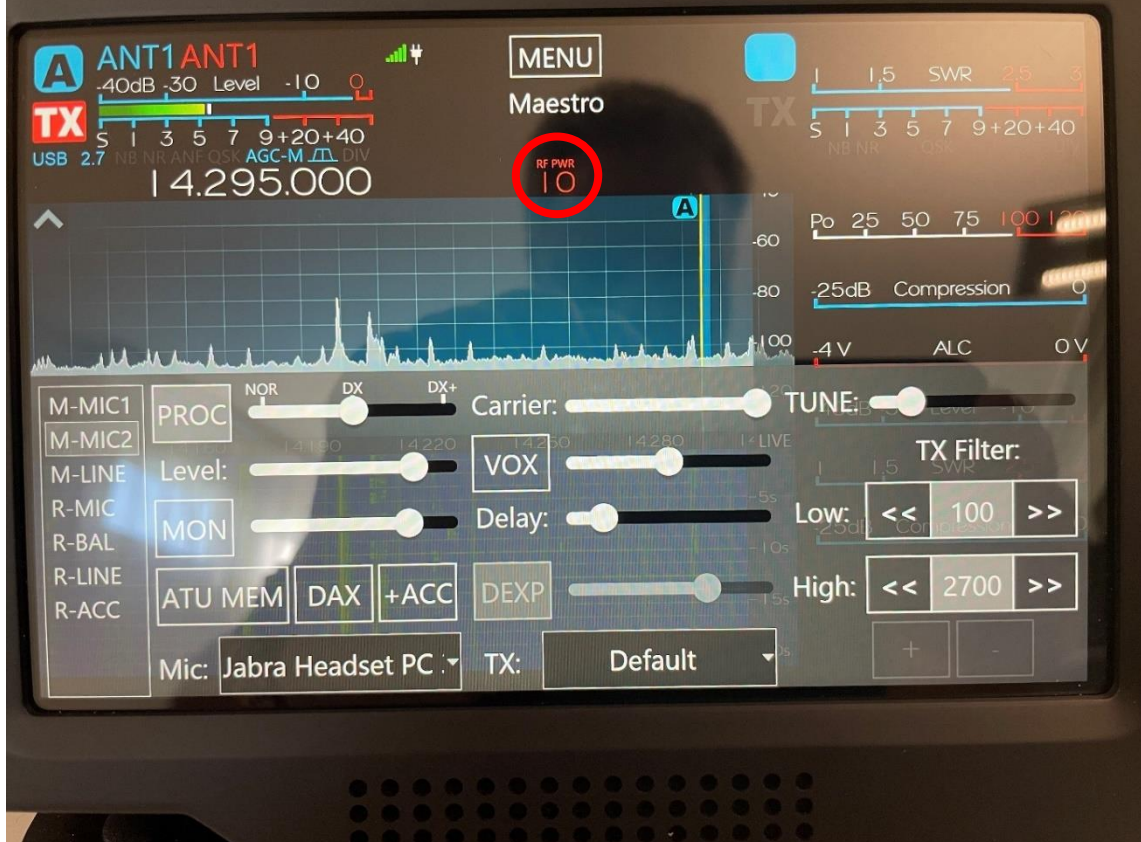

4. Mit einem "klick" auf **MENU** oben in der Mitte des Bildschirms erscheint das folgende Menu:

Hier können alle Funktionen der Maestro-Konsole eingestellt werden. Die Funktionen sind im Flexradio Handbuch im Detail beschrieben.

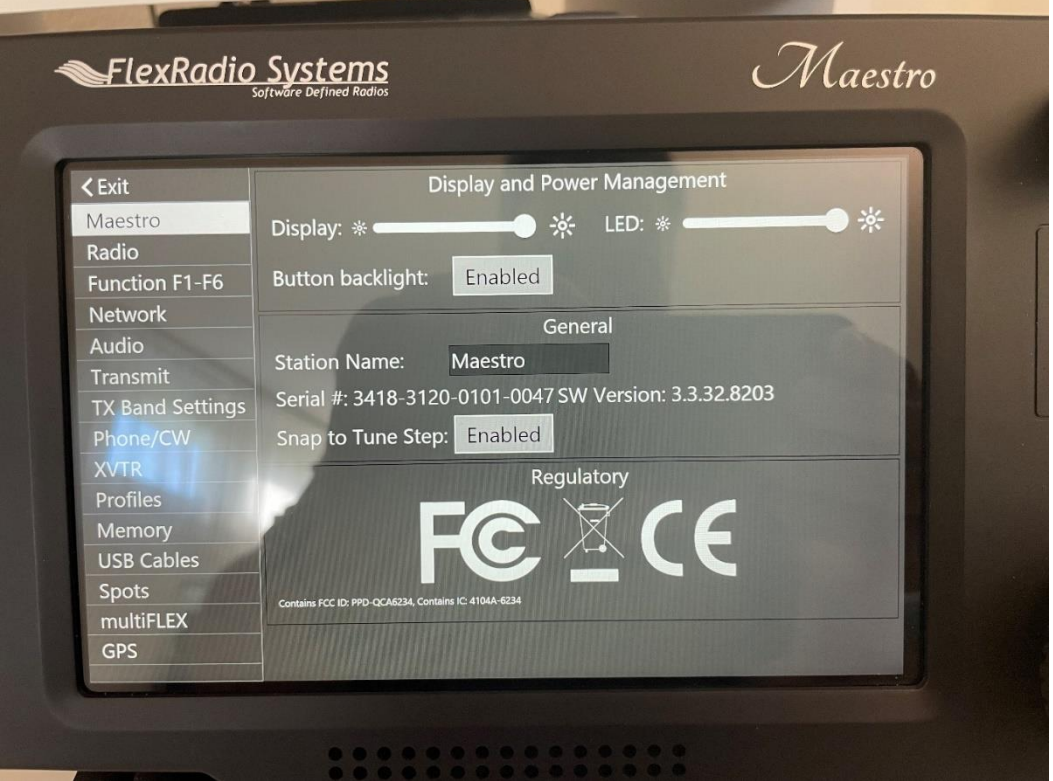

5. Mit einem "klick" auf **AUDIO** können die Audio-Einstellungen eingestellt werden. Der Front-Speaker ist ausgeschaltet, da sich der Flexradio 6400 ja oben im Hochhaus in einem Rack befindet.

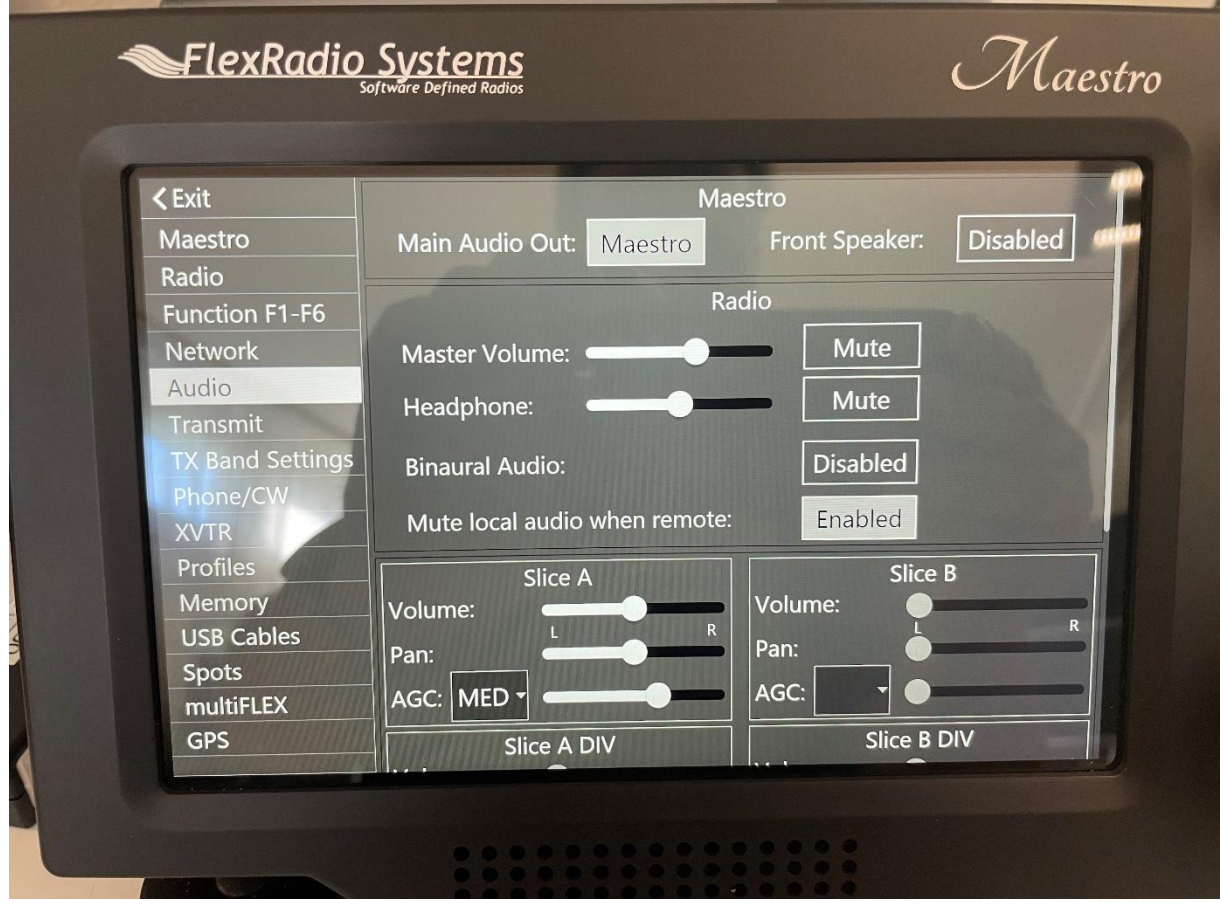

6. Mit einem "klick" auf **Phone/CW** können die Audio-Einstellungen für das MIC eingestellt werden. Je nach MIC bitte +20dB testen und dann entscheiden, ob aktiv oder inaktiv gesetzt werden soll.

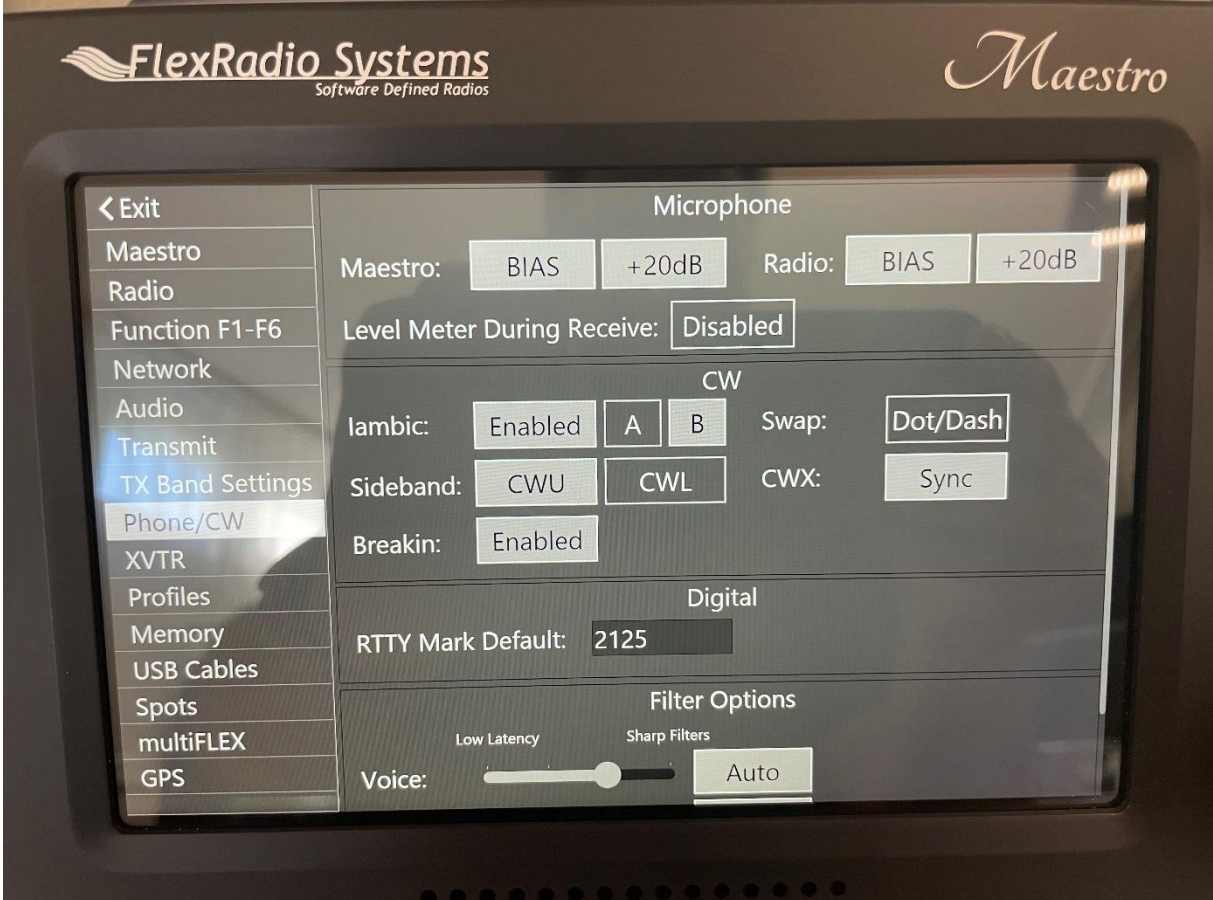

7. Mit einem "Druck" auf den grossen VFO-Knopf erscheint das wichtige TX-Menu. Hier kann das Band gewählt werden, wo der Flex aktiv sein soll.

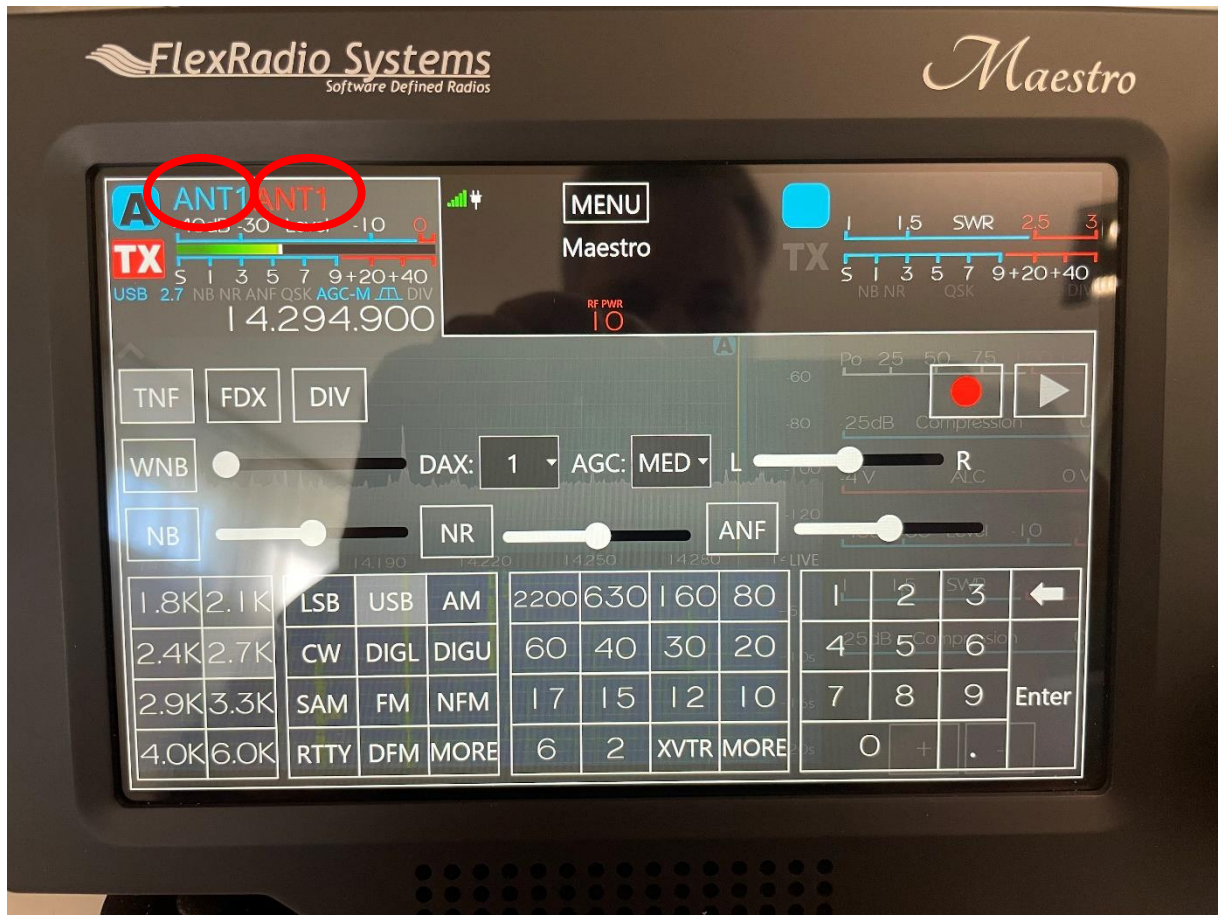

Mit einem "Klick" auf **ANT1** (RX) oder **ANT1** (TX) kann die entsprechende Antenne gewählt werden.

**ANT 1 = OptiBeam OB5-9 für 10m bis 20m**

**ANT 2 = HyEnd Fed Drahtantenne für 30m bis 80m, ausser 60m**

Wichtig ist, dass **ANT1** und **ANT1** immer auf der selben Antenne stehen !

Die **Antenne 1** (OptiBeam) muss nicht abgestimmt (Tune) werden !

Die **Antenne 2** (HyEnd Fed, Drahtantenne) muss nur für das **30m** Band abgestimmt werden ! Das **60m** Band kann nicht verwendet werden !

Ansonsten mit "TUNE" die Antenne abstimmen. Nur 15-20 Watt für das Tunen verwenden.

8. Mit "Klick" auf den Wasserfall kann der gezoomt werden + oder -.

9. Mit einem "Klick" auf "Meters >" unten rechts, werden die verschiedenen Meter-Settings angezeigt wie SWR, PWR, ALC, etc.

10. Die anderen Bedienelemente (Knöpfe) auf der Maestro-Konsole sind selbstsprechend. Die Funktions-Tasten **F1** bis **F6** können in der Konfiguration definiert werden.

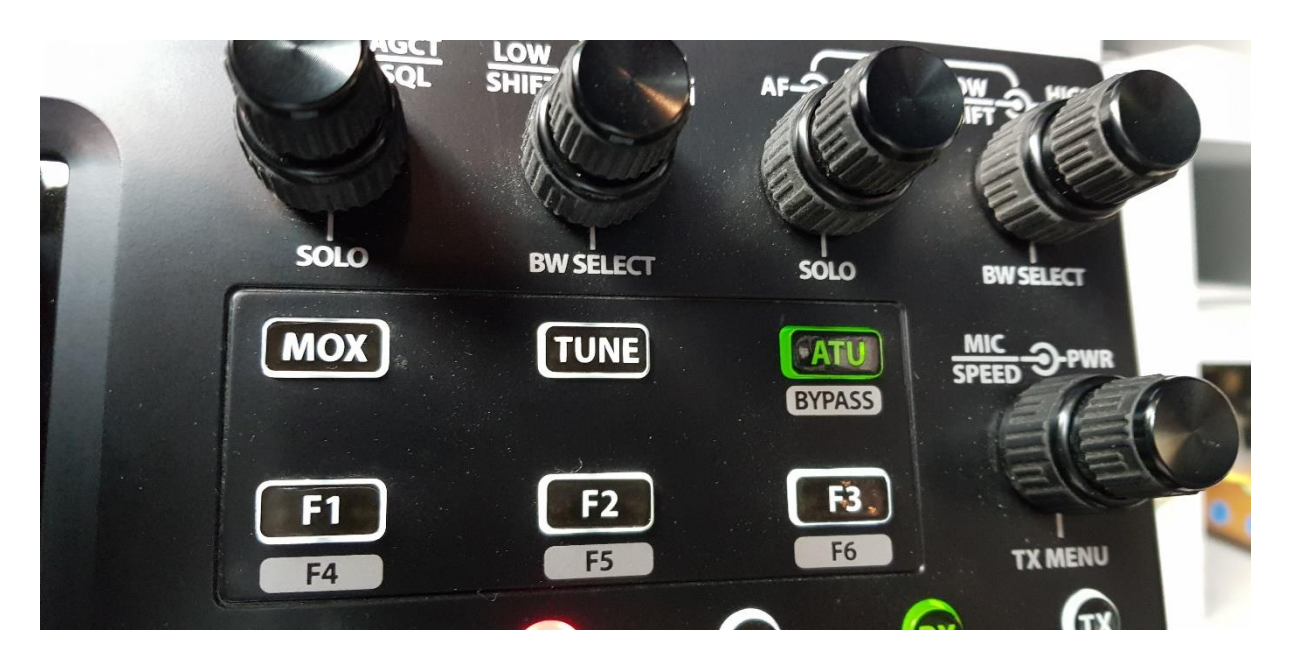

- 11. Die anderen Bedienelemente (Knöpfe) auf der Maestro-Konsole sind selbstsprechend. Die Funktions-Tasten **F1** bis **F6** können in der Konfiguration definiert werden.
- 12. Wer Lust hat, kann unter "Menu" unter "Profiles" das TX-MIC Profile so einstellen, bis es für den Operateur gut tönt und dieses dann abspeichern.
- 13. Rotor-Steuerung für den Beam auf dem Hochhaus. Das Programm "2. **Rotor-Steuerung"** auf dem PC starten. Danach erscheint die Kompassrose. Einfach mit der Maus auf die gewünschte Richtung klicken und der Rotor dreht sich.

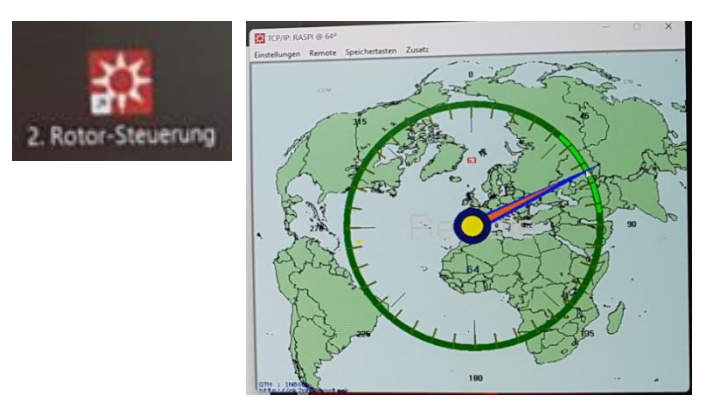

Es braucht wie bei jedem neuen Funkgerät etwas Geduld und Übung, bis die wesentlichen Funktionen einfach eingestellt werden können.

Ich wünsche allen Operateuren viel Freude und viele Kontakte mit dem wohl modernsten SDR-Funkgerät.

73 de HB9RYZ, Wolfgang v1.1 / 12-08-2022